# Register your product and get support at www.philips.com/welcome BDP2500

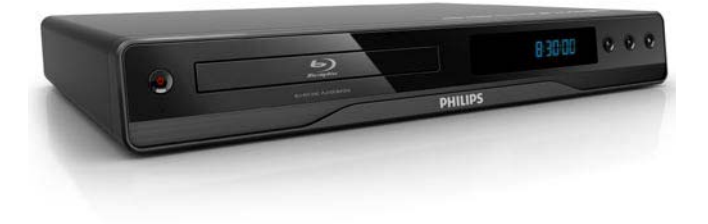

FI Käyttöopas

# **PHILIPS**

#### LASER

#### CAUTION:

USE OF CONTROLS OR ADJUSTMENTS OR PERFORMANCE OF PROCEDURES OTHER THAN THOSE SPECIFIED HEREIN MAY RESULT IN HAZARDOUS RADIATION EXPOSURE.

#### CAUTION:

VISIBLE AND INVISIBLE LASER RADIATION WHEN OPEN AND INTERLOCK DEFEATED. DO NOT STARE INTO BEAM.

#### LOCATION:

INSIDE, NEAR THE DECK MECHANISM.

#### Norge

Typeskilt fi nnes på apparatens underside.

#### Observer: Nettbryteren er sekundert innkoplet. Den innebygde netdelen er derfor ikke frakoplet nettet så lenge apparatet er tilsluttet nettkontakten.

For å redusere faren for brann eller elektrisk støt, skal apparatet ikke utsettes for regn eller fuktighet.

#### DK

Advarsel: Usynlig laserstråling ved åbning når sikkerhedsafbrydere er ude af funktion. Undgå utsættelse for stråling.

Bemærk: Netafbryderen er sekundært indkoblet og ofbryder ikke strømmen fra nettet. Den indbyggede netdel er derfor tilsluttet til lysnettet så længe netstikket sidder i stikkontakten.

#### S

#### Klass 1 laseraparat

Varning! Om apparaten används på annat sätt än i denna bruksanvisning specifi cerats, kan användaren utsättas för osynlig laserstrålning, som överskrider gränsen för laserklass 1. Observera! Stömbrytaren är sekundärt kopplad och bryter inte strömmen från nätet. Den inbyggda nätdelen är därför ansluten till elnätet så länge stickproppen sitter i vägguttaget.

#### SF

#### Luokan 1 laserlaite

Varoitus! Laitteen käyttäminen muulla kuin tässä käyttöohjeessa mainitulla tavalla saattaa altistaa käyttäjän turvallisuusluokan 1 ylittävälle näkymättömälle lasersäteilylle.

Oikeus muutoksiin varataan. Laite ei saa olla alttiina tippu-ja roiskevedelle. Huom.

Toiminnanvalitsin on kytketty toisiopuolelle, eikä se kytke laitetta irti sähköverkosta.

Sisäänrakennettu verkko-osa on

kytkettynä sähköverkkoon aina silloin, kun pistoke on pistorasiassa.

# Suomi

# **Tärkeää**

# Turvallisuus ja tärkeä huomautus

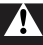

#### Vakava varoitus

- Ylikuumenemisen vaara! Älä koskaan asenna tuotetta ahtaaseen tilaan. Jätä tuotteen ympärille vähintään 10 cm tilaa, jotta ilma pääsee kiertämään. Varmista, että verhot tai muut esineet eivät peitä tuotteen ilmastointiaukkoja.
- Älä pidä tuotetta, kaukosäädintä tai paristoja avotulen tai muiden lämmönlähteiden, kuten auringonvalon, läheisyydessä.
- Käytä tuotetta ainoastaan sisällä. Pidä tuote erillään vedestä, kosteudesta ja nesteitä sisältävistä esineistä.
- Älä koskaan aseta tuotetta muiden laitteiden päälle.
- Pysy pois tuotteen läheltä ukkosmyrskyjen aikana.
- Kun järjestelmän virta katkaistaan laitteen katkaisimesta tai irrottamalla pistoke, laite on helppo ottaa uudelleen käyttöön.
- Näkyvää ja näkymätöntä lasersäteilyä, kun laite on auki. Vältä altistumista säteelle.

# $\epsilon$

Tämä laite on Euroopan unionin radiohäiriöitä koskevien vaatimusten mukainen. Tämä laite noudattaa seuraavien direktiivien ja säädösten vaatimuksia: 2004/108/EC, 2006/95/EC.

### Vanhan tuotteen sekä vanhojen akkujen ja paristojen hävittäminen

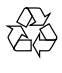

Tuotteen suunnittelussa ja valmistuksessa on käytetty laadukkaita materiaaleja ja osia, jotka voidaan kierrättää ja käyttää uudelleen.

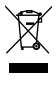

Tuotteeseen kiinnitetty yliviivatun roskakorin kuva tarkoittaa, että tuote kuuluu Euroopan parlamentin ja neuvoston direktiivin 2002/96/EY soveltamisalaan. Tutustu paikalliseen sähkö- ja elektroniikkalaitteiden keräysjärjestelmään.

Toimi paikallisten sääntöjen mukaan äläkä hävitä vanhoja tuotteita talousjätteiden mukana. Hävittämällä vanhan tuotteen oikein voit ehkäistä mahdollisia ympäristö- ja henkilöhaittoja.

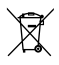

Tuotteessa on akkuja tai paristoja, joita EU:n direktiivi 2006/66/EY koskee. Niitä ei saa hävittää tavallisen kotitalousjätteen mukana.

Tutustu paikalliseen akkujen ja paristojen keräysjärjestelmään.Hävittämällä tuotteet oikein ehkäiset ympäristö- ja henkilöhaittoja.

#### Tekijänoikeuksia koskeva huomautus

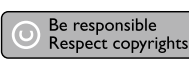

Tässä tuotteessa käytetään tekijänoikeuksia suojaavaa tekniikkaa, joka on suojattu tietyillä Yhdysvaltain liittohallinnon patenteilla ja muilla immateriaalioikeuksilla, joiden omistajia ovat Macrovision Corporation ja muut tahot. Tämän tekijänoikeuksia suojaavan tekniikan käyttäminen on sallittua vain Macrovision Corporationin luvalla. Tekniikka on tarkoitettu ainoastaan kotikäyttöä ja muuta rajoitettua käyttöä varten. Tekniikan valmistustavan selvittäminen ja laitteen purkaminen on kiellettyä.

#### Avoimen lähdekoodin ohjelmisto

Tämä BD-laite sisältää avoimen lähdekoodin ohjelmiston. Philips lupaa pyydettäessä toimittaa tai tarjota käytettäväksi lähdekoodia vastaavan kopion, joka on koneellisesti luettavissa ohjelmistonsiirtoon tavallisesti käytettävällä tallennusvälineellä. Philips veloittaa tästä vain lähteen todelliset jakelukustannukset. Etu on voimassa kolmen vuoden ajan tuotteen ostopäivästä alkaen. Lähdekoodia voi pyytää kirjoittamalla osoitteeseen Program Manager - Home Video - AVM 620A, Lorong 1,

Innovation Site Singapore Tao Payoh Singapore - 319762

#### Tavaramerkki-ilmoitus HOMI`

HDMI ja HDMI-logo sekä High-Definition Multimedia Interface ovat HDMI licensing LLC:n tavaramerkkejä tai rekisteröityjä tavaramerkkejä.

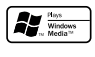

Windows Media ja Windows-logo ovat Microsoft Corporationin tavaramerkkejä tai rekisteröityjä tavaramerkkejä Yhdysvalloissa ja/tai muissa maissa.

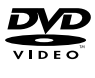

DVD Video on DVD Format/Logo Licensing Corporationin tavaramerkki.

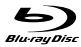

Blu-ray Disc ja Blu-ray Disc -logo ovat tavaramerkkejä.

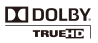

Dolby Laboratories on antanut luvan valmistukseen. Dolby ja kaksois-D-symboli ovat Dolby Laboratoriesin tavaramerkkejä.

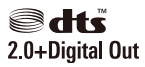

Valmistettu seuraavien yhdysvaltalaisten patenttien 5 451 942, 5 956 674, 5 974 380, 5 978 762 ja 6 487 535 ja muiden yhdysvaltalaisten ja maailmanlaajuisten voimassa ja suunnitteilla olevien patenttien mukaisesti. DTS ja DTS 2.0+Digital Out ovat DTS, Inc.:n rekisteröityjä tavaramerkkejä ja DTS-logot ja symboli DTS, Inc.:n tavaramerkkejä. © 1996-2008 DTS, Inc. Kaikki oikeudet pidätetään.

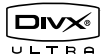

DivX, DivX Ultra Certified ja niihin liittyvät logot ovat DivX, Inc.:n tavaramerkkejä, joihin on käyttölupa.

Virallinen DivX® Ultra Certified -tuote.

Toistaa kaikkia DivX ®-videoversioita (myös DivX ® 6). DivX®-mediatiedostojen ja DivX® mediaformaatin tehotoisto.

Toistaa DivX®-videoita, joissa on valikot, tekstitys ja ääniraidat.

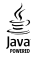

Java ja muut Java-tuotemerkit ja -logot ovat Sun Microsystemsin tuotemerkkejä tai rekisteröityjä tuotemerkkejä Yhdysvalloissa ja/tai muissa maissa.

#### BONUSVIEW™

'BONUSVIEW' is a trademark of Blu-ray Disc Association.

#### x.v.Colour

x.v.Colour on Sony Corporationin tavaramerkki.

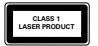

# **Tuote**

Onnittelut tekemäsi ostoksen johdosta ja tervetuloa Philipsin käyttäjäksi! Käytä hyväksesi Philipsin tuki ja rekisteröi tuote osoitteessa www.philips.com/welcome.

# Keskeiset ominaisuudet

#### Philips EasyLink

Tuote tukee Philips EasyLink -toimintoa, joka käyttää HDMI CEC (Consumer Electronics Control) -protokollaa. EasyLink-yhteensopivia laitteita, jotka on liitetty HDMI-liittimien avulla, voidaan ohjata yhdellä kaukosäätimellä.

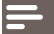

Huomautus

• Philips ei takaa 100-prosenttista yhteensopivuutta kaikkien HDMI CEC -laitteiden kanssa.

#### Teräväpiirtoviihdettä

Katsele teräväpiirtosisältölevyjä HDTV:llä (High Definition Television). Liitä se nopealla HDMIkaapelilla (1.3 tai luokka 2). Kuvan tarkkuus voi olla jopa 1080p, nopeus 24 kuvaa/sekunti käytettäessä Progressive Scan -toimintoa.

#### BONUSVIEW/PIP (Picture-in-Picture)

Tämä on uusi BD-Video-toiminto, joka toistaa ensi- ja toissijaista videota samanaikaisesti. Lisänäkymäominaisuuksia voi toistaa Blu-ray-soittimilla, joiden määritys on Final Standard Profile tai Profile 1.1.

#### Parantaa vanhojen DVD-levyjen kuvanlaatua

Katsele levyjä käyttämällä parasta mahdollista HDTV-kuvanlaatua. Skaalaus parantaa tavallisten DVD-levyjen tarkkuuden HDMI-liitännän kautta teräväpiirtotasolle (jopa 1080p). Koska kuvassa on paljon yksityiskohtia ja se on entistä terävämpi, kuva on hyvin todentuntuinen.

# Toistettavissa olevat tallennusvälineet

Laitteella voi toistaa seuraavia:

- BD-Video, BD-R/RE2.0
- DVD, DVD-video, DVD+R/+RW, DVD-R/-RW, DVD+R/-R DL (Dual Layer)
- Video-CD/SVCD
- CD-äänilevy, CD-R/CD-RW, MP3-CD, WMA-CD
- DivX (Ultra) -CD, CD-kuvalevyt

### Aluekoodit

Laite toistaa levyjä, joilla on jokin seuraavista aluekoodeista.

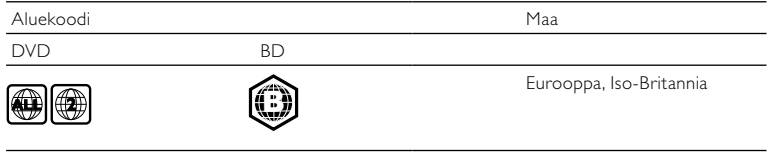

# Tuotteen yleiskuvaus

### Päälaite

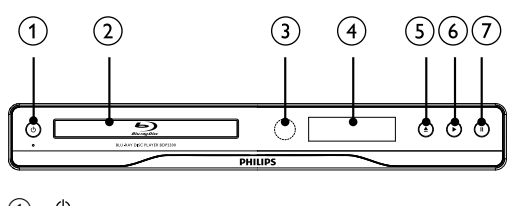

#### $\Omega$  $\circ$

- Laitteen virran kytkeminen tai valmiustilaan asettaminen
- 2 Levyalusta

#### (3) Infrapunatunnistin

- Osoita kaukosäätimellä infrapunatunnistimeen.
- Näyttö
- $\begin{matrix} 4 \\ 5 \end{matrix}$  $\triangleq$ 
	- Levykelkan avaaminen tai sulkeminen.
- $\odot$ ▶

 $\left( \overline{7}\right)$ 

- Toiston aloittaminen tai jatkaminen.
- $\mathbf{u}$ 
	- Toiston keskeyttäminen.

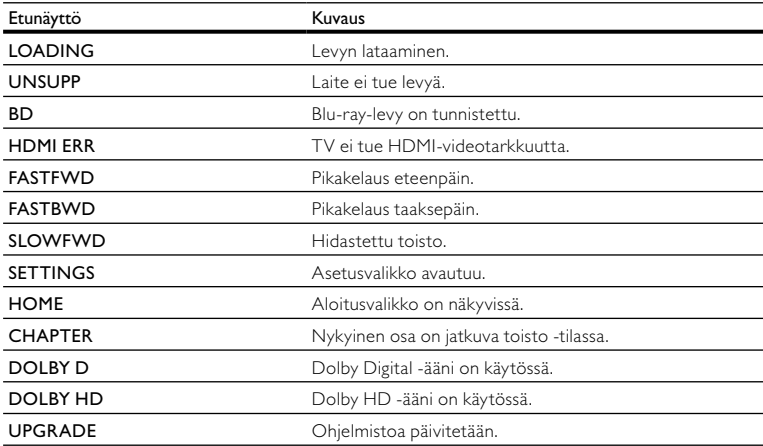

#### Kaukosäädin G  $(25)$  $\overline{2}$  $\widehat{24}$ G  $\Omega$  $\sqrt{4}$ Ð ™<br>© **GSC**  $(22)$ G,  $\sqrt{6}$ 7 nk  $(2)$  $\binom{3}{2}$ 6 G  $\overline{60}$  $\sqrt{9}$  $\Omega$ € ▸ ū  $(19)$  $(10)$  $\Omega$  $\Theta$ ে  $(18)$ 11 ি  $(17)$ 12 **TV**<br>CH 16)  $2AP$  $\sqrt{3}$ (15)  $\overline{4}$  GH  $F_{\rm w}$ ۲G»  $\overline{7}$  $8<sub>TV</sub>$ जि 14) 13  $\overline{\mathfrak{o}}$ **PHILIPS BLU-RAY DISC PLAYER**

#### $\Omega$ ↻

- Laitteen virran kytkeminen tai valmiustilaan asettaminen
- Kun EasyLink on käytössä, paina painiketta vähintään kolme sekuntia, jotta kaikki liitetyt HDMI CEC -yhteensopivat laitteet siirtyvät valmiustilaan.

#### (2) BONUSVIEW

• Ota käyttöön tai poista käytöstä toissijainen video pienessä ikkunassa toiston aikana (ainoastaan BD-video, joka tukee BONUSVIEW- tai Picture-In Picture-ominaisuutta).

#### $(3)$  TOP MENU

- BD: päävalikon avaaminen.
- DVD: nimikevalikon avaaminen.

#### $\odot$ ₳

• Aloitusvalikon avaaminen.

#### (5) DISC MENU / POP-UP MENU

- BD: ponnahdusvalikon avaaminen tai sulkeminen.
- DVD: levyvalikon käyttäminen tai sulkeminen..
- $(6)$  OK
	- Merkinnän tai valinnan vahvistaminen.
- $A \times 4$  $\sigma$ 
	- Siirtyminen valikoissa.
- $(8)$  DBACK
	- Palaaminen edelliseen näyttövalikkoon.
- $(9)$   $\blacktriangleleft$  / $\blacktriangleright$ 
	- Siirtyminen edelliseen tai seuraavaan nimikkeeseen, osaan tai raitaan.
- $(10)$  44/**FF** 
	- Haku eteen- ja taaksepäin.
- 咪  $(11)$ 
	- Äänen mykistys (vain tietyt Philips-TV:t).
- $(12)$   $\Delta$  +/-
	- Äänenvoimakkuuden säätö (vain tietyt Philips-TV:t).
- $(n)$  SUBTITLE
	- Tekstityskielen valitseminen levyltä.
- $(14)$  AUDIO
	- Levyn äänen kielen tai kanavan valitseminen.
- (15) Aakkosnumeeriset painikkeet
	- Toistettavan kohteen valitseminen.
	- Arvojen määrittäminen.
- ≜  $(16)$ 
	- Levykelkan avaaminen tai sulkeminen.
- $(17)$  TV CH +/-

П

- TV-kanavan valitseminen (vain tietyt Philips-TV:t).
- $(18)$
- Toiston keskeyttäminen.
- $(19)$ п
	- Toiston keskeyttäminen.
	- Siirtyminen keskeytetyssä toistossa yhden kuvan eteenpäin.
- $(20)$ ▶
	- Toiston aloittaminen tai jatkaminen.
- $(21)$   $\Box$  INFO
	- Nykyisen tilan tai levyn tietojen näyttäminen.
- $(22)$  OPTIONS
	- Nykyisen toiminnon tai valinnan asetusten avaaminen.
- (23) Väripainikkeet
	- BD: toimintojen tai asetusten valitseminen.
- $(24)$  HDMI
	- HDMI-lähdön videotarkkuuden valitseminen.
- (25) REPEAT

• Valitse jatkuva toisto tai satunnaistoisto.

# 3 Liittäminen

Seuraavassa esitellään laitteen käyttöön tarvittavat liitännät.

#### Perusliitännät:

- Video
- Ääni
- Virta

#### Valinnaiset liitännät:

- Äänen ohjaaminen muihin laitteisiin
	- Digitaalinen vahvistin/vastaanotin
	- Analoginen stereojärjestelmä
- USB-laite (Ohjelmistopäivitysten ja BonusView-materiaalin yhteydessä käytettävä lisämuisti. EI median toistoon.)

#### Huomautus

- Tuotteen takaosan tai pohjan tyyppikilvessä on tunnistetietoja ja jännitemerkintä.
- Varmista ennen liitäntöjen tekemistä, että kaikki laitteet on irrotettu virtalähteestä.
- Monet laitteet voi liittää erityyppisten liitäntöjen kautta. Valitse sopiva liitäntä tarpeen ja saatavuuden mukaan. Tuotteen liitännöissä auttava kattava interaktiivinen opas on saatavilla osoitteesta www. connectivityguide.philips.com.

# Video-/äänikaapelien liitännät

Liitä laite televisioon, kun haluat toistaa levyjä.

Valitse paras videoliitäntä, jota TV tukee.

- Vaihtoehto 1: liittäminen HDMI-liitäntään (HDMI-, DVI- tai HDCP-yhteensopiva TV).
- Vaihtoehto 2: liittäminen komposiittivideoliitäntään (tavallinen TV).

- Huomautus
- Laite on liitettävä suoraan televisioon.

### Vaihtoehto 1: liittäminen HDMI-liitäntään

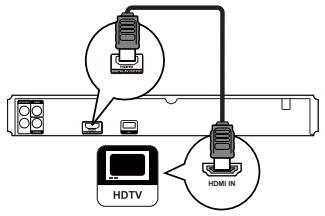

- 1 Liitä HDMI-kaapeli (lisävaruste)
	- tämän laitteen HDMI -liitäntään
	- television HDMI-liitäntään.

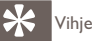

- Jos TV:ssä on vain DVI-liitäntä, käytä HDMI/DVI-sovitinta. Käytä äänentoistoon äänikaapelia.
- Videolähdön voi optimoida. Valitse paras TV:n tukema tarkkuus painamalla HDMI-painiketta toistuvasti.
- Philips suosittelee, että paras mahdollinen kuvan- ja äänenlaatu varmistetaan käyttämällä luokan 2 HDMI-kaapelia, jota kutsutaan myös nopeaksi HDMI-kaapeliksi.
- Blu-ray- tai DVD-levyllä olevan digitaalivideokuvan toistaminen HDMI-liitännän kautta edellyttää, että sekä laite että näyttölaite (tai AV-viritinvahvistin) tukevat HDCP (high-bandwidth digital content protection) -kopiosuojausjärjestelmää.
- Tällainen liitäntä tarjoaa parhaan kuvanlaadun.

### Vaihtoehto 2: liittäminen komposiittivideoliitäntään

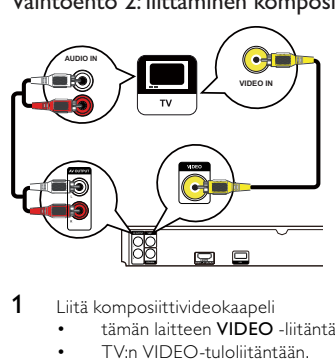

- 1 Liitä komposiittivideokaapeli
	- tämän laitteen VIDEO -liitäntään
	- TV:n VIDEO-tuloliitäntään.
- 2 Liitä äänikaapelit
	- tämän laitteen AUDIO L/R-AV OUTPUT -liitäntöihin
	- TV:n AUDIO-tuloliitäntöihin.

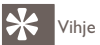

- Television videotuloliitännässä voi olla merkintä A/V IN, VIDEO IN, COMPOSITE tai BASEBAND.
- Tällainen liitäntä tarjoaa vakiokuvanlaadun.

## Äänen ohjaaminen muihin laitteisiin

Voit parantaa äänenlaatua ohjaamalla laitteen äänen muihin laitteisiin.

#### Digitaalisen viritinvahvistimen liittäminen

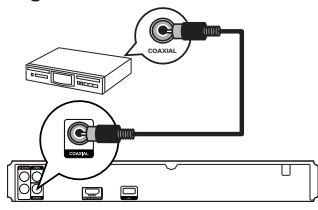

Liitä koaksiaalikaapeli (lisävaruste)

- tämän laitteen COAXIAL -liitäntään
- laitteen COAXIAL/DIGITAL-tuloliitäntään.

#### Liittäminen analogiseen stereojärjestelmään

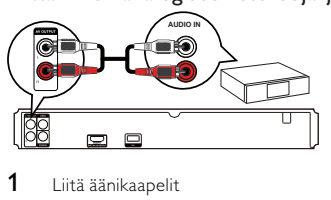

- 1 Liitä äänikaapelit
	- tämän laitteen AUDIO L/R-AV OUTPUT -liitäntöihin
	- laitteen AUDIO-tuloliitäntöihin.

# USB-laitteen liittäminen

USB-laitteella saadaan lisämuistia ohjelmistopäivityksiä ja BonusView-materiaalia varten.

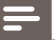

- Tällä laitteella ei voi toistaa USB-laitteeseen tallennettuja ääni-, video- tai valokuvatiedostoja.
- Liitä USB-laite vain tämän laitteen USB -liitäntään.
- Philips ei takaa täydellistä yhteensopivuutta kaikkien USB CEC -laitteiden kanssa.
- 1 Liitä USB-laite laitteen takana olevaan USB-liitäntään.

# Virran kytkeminen

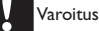

- Tuotteen vahingoittumisen vaara! Varmista, että virtalähteen jännite vastaa laitteen taakse merkittyä jännitettä.
- Varmista ennen verkkolaitteen virtajohdon liittämistä, että kaikki muut liitännät on tehty.

Huomautus

- Tyyppikilpi on laitteen takaosassa.
- Liitä virtajohto seinäpistorasiaan.
	- » Laite on valmis määritettäväksi käyttöön.

# **Aloittaminen**

#### Varoitus

• Muiden kuin tässä mainittujen säätimien käyttäminen tai toimintojen suorittaminen muulla kuin tässä mainituilla tavoilla voivat aiheuttaa altistumisen vaaralliselle säteilylle tai vaaran laitteen käytössä.

Noudata aina tämän luvun ohjeita järjestyksessä.

# Kaukosäätimen valmisteleminen

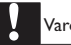

#### Varoitus

• Räjähdysvaara! Älä altista paristoja lämmölle, auringonvalolle tai tulelle. Älä hävitä paristoja polttamalla.

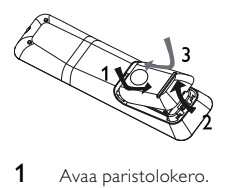

- 1 Avaa paristolokero.<br>2 Aseta 2 AAA -paris
- 2 Aseta 2 AAA -paristoa kuvan mukaisesti oikein päin (+/-).<br>3 Sulie paristolokero
- Sulje paristolokero.

Huomautus

- Poista paristot kaukosäätimestä, jos et aio käyttää sitä pitkään aikaan.
- Älä käytä samanaikaisesti vanhaa ja uutta paristoa tai keskenään erityyppisiä paristoja.
- Paristot ovat ongelmajätettä: toimita käytetyt paristot keräyspisteeseen.

# Katselukanavan valitseminen

- 1 Kytke laitteeseen virta painamalla  $\Phi$ -painiketta.<br>2 Kytke virta televisioon ja siirry videotulokanavalle
- 2 Kytke virta televisioon ja siirry videotulokanavalle. (Lisätietoja oikean kanavan valitsemisesta on TV:n käyttöoppaassa.)

# Aloitusvalikon käyttäminen

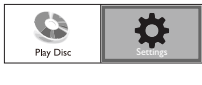

- Paina  $\triangle$ .
	- Aloita levyn toisto valitsemalla [Toista].
	- Avaa asetusvalikot valitsemalla [Asetukset].

# Valikon käyttäminen

Kun valikko on avautunut, voit selata sitä kaukosäätimen painikkeilla.

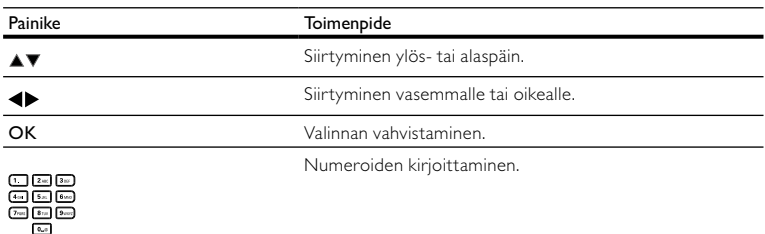

# Valikkokielen valitseminen

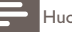

Huomautus

- Jos laite on liitetty HDMI CEC -yhteensopivaan televisioon, voit ohittaa tämän vaiheen. Siinä tapauksessa se valitsee TV:n asetusta vastaavan valikkokieliasetuksen automaattisesti (jos tämä laite tukee TV:ssä asetettua kieltä).
- 1 Valitse aloitusvalikosta [Asetukset] ja paina OK-painiketta.<br>2 Valitse lOmat asetukset] ja paina sitten  $\blacktriangleright$ .
- 2 Valitse [Omat asetukset] ja paina sitten  $\blacktriangleright$ .<br>3 Valitse [Valikkokieli] ja paina sitten  $\blacktriangleright$ .
- Valitse **[Valikkokieli]** ja paina sitten ▶.

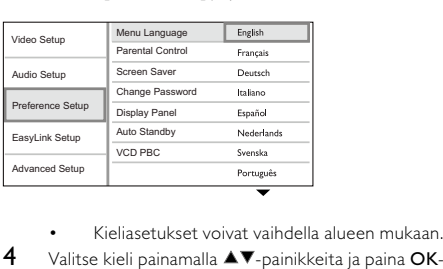

- 
- $4$  Valitse kieli painamalla  $\blacktriangle$  $\blacktriangledown$ -painikkeita ja paina OK-painiketta.

# Philips Easylink -toiminnon käyttäminen

Laite tukee Philips EasyLink -toimintoa, joka käyttää HDMI CEC (Consumer Electronics Control) -protokollaa. Voit ohjata yhdellä kaukosäätimellä HDMI-liitäntöjen kautta liitettyjä EasyLink-yhteensopivia laitteita.

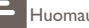

Huomautus

• Jotta EasyLink-toiminto voidaan ottaa käyttöön, HDMI CEC -toiminnot on otettava käyttöön TV:ssä ja siihen liitetyissä laitteissa. Lisätietoja on TV:n ja laitteiden käyttöoppaissa.

#### Toisto yhdellä painikkeella

- 1 Kytke laitteeseen virta painamalla STANDBY O-painiketta.
	- » TV (jos se tukee toistoa yhdellä painikkeella) käynnistyy automaattisesti ja siirtyy oikealle videotulokanavalle.
	- » Jos laitteessa on levy, sen toisto alkaa automaattisesti.

#### Valmiustila yhdellä painikkeella

- 1 Paina kaukosäätimen **STANDBY**  $\theta$ -painiketta yli 3 sekuntia.<br>  $\theta$  Kaikki liitetyt laitteet (jos ne tukevat toistoa yhdellä painikk
	- » Kaikki liitetyt laitteet (jos ne tukevat toistoa yhdellä painikkeella) siirtyvät automaattisesti valmiustilaan.

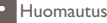

• Philips ei takaa 100-prosenttista yhteensopivuutta kaikkien HDMI CEC -laitteiden kanssa.

# 5 Toistaminen

# Levyn toistaminen

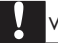

#### Varoitus

- Älä aseta levykelkkaan muita esineitä kuin levyjä.
	- Älä kosketa levykelkan sisäistä optista linssiä.
- 1 Avaa levykelkka painamalla  $\triangle$ -painiketta.<br>2 Aseta levy soittimeen tekstipuoli ylöspäi
- 2 Aseta levy soittimeen tekstipuoli ylöspäin.<br>3 Sulie levykelkka ja aloita levyn toisto paina
	- Sulje levykelkka ja aloita levyn toisto painamalla -painiketta.
		- Aloita levyn katseleminen valitsemalla laitteen mukainen TV-katselukanava.
		- Lopeta toisto painamalla **-**painiketta.

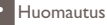

- Tarkista tuetut levy-/tiedostomuodot (katso kohtaa Tuote > Toistettavissa olevat tallennusvälineet).
- Jos salasanan kirjoitusvalikko avautuu, lukitun tai rajoitetun levyn toisto edellyttää salasanan antamista .<br>(katso Asetusten määrittäminen > Omat asetukset > **[Lapsilukko]**).
- Jos keskeytät tai lopetat levyn toiston, näytönsäästäjä käynnistyy 10 minuutin kuluttua. Voit sulkea näytönsäästäjän painamalla jotain painiketta.
- Jos levyn toiston keskeyttämisen jälkeen mitään painiketta ei paineta 30 minuutin kuluessa, laite siirtyy automaattisesti valmiustilaan.

### Videon toistaminen

#### Videotoiston hallinta

- 1 Nimikkeen toistaminen<br>2 Toistoa hallitaan kaukos
- 2 Toistoa hallitaan kaukosäätimellä.

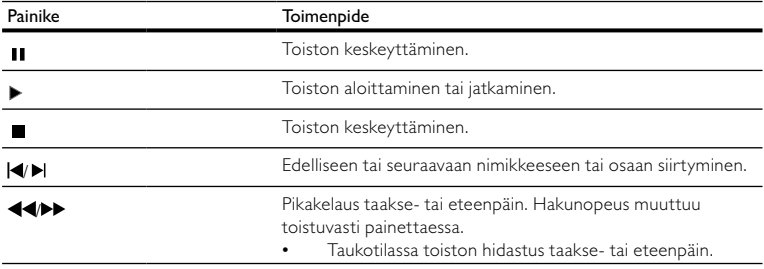

#### Huomautus

• Java-sovelluksia sisältävillä BD-levyillä toiston jatkaminen ei onnistu.

#### Videotoiston muuttaminen

- 1 Nimikkeen toistaminen<br>2 Muuta toistoa kaukosää
- 2 Muuta toistoa kaukosäätimellä.

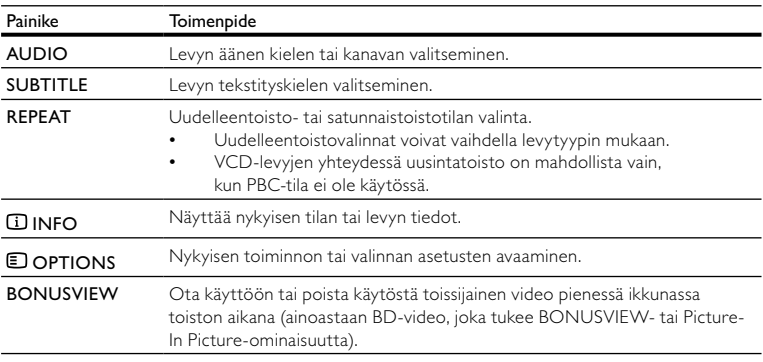

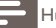

#### Huomautus

• Kaikki toiminnot eivät ehkä toimi kaikkien levyjen yhteydessä. Lisätietoja saat levyn mukana toimitetuista materiaaleista.

#### Näyttövalikko

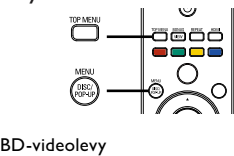

- TOP MENU lopettaa levyn toiston ja näyttää levyvalikon. Ominaisuus on levykohtainen.
- POP-UP MENU avaa BD-videolevyn valikon keskeyttämättä levyn toistoa.

#### DVD-videolevy

- TOP MENU levyn päävalikon avaaminen.
- DISC MENU näyttää levyn tiedot ja sen käytettävissä olevat toiminnot.

#### VCD-/SVCD-/DivX-levy:

• DISC MENU näyttää levyn sisällön.

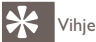

• Jos PBC-asetus ei ole käytössä, VCD/SVCD ohittaa valikon ja aloittaa toiston ensimmäisestä nimikkeestä. Voit näyttää valikon ennen toistoa ottamalla käyttöön PBC-asetuksen (katso Asetusten määrittäminen - [Omat asetukset] > [PBC]).

#### Nimikkeen/osan valitseminen

- 1 Paina toiston aikana **D OPTIONS**-painiketta.
	- » Toistoasetusvalikko avautuu.
- 2 Valitse valikossa [Nimike] tai [Kappale] ja paina sitten OK-painiketta.<br>3 Valitse nimikkeen tai osan numero ja paina OK-painiketta.
- Valitse nimikkeen tai osan numero ja paina OK-painiketta.

### Siirtyminen toistettaessa tiettyyn kohtaan

- 1 Paina toiston aikana **DOPTIONS**-painiketta.
	- » Toistoasetusvalikko avautuu.
- 2 Valitse valikossa [Aikahaku] ja paina sitten OK-painiketta.<br>3 Valitse selauspainikkeilla (AV) aika johon baluat siirtyä.
- Valitse selauspainikkeilla ( $\blacktriangle$ , valika, johon haluat siirtyä, ja paina OK-painiketta.

### Lähentäminen ja loitontaminen

- 1 Paina toiston aikana  $\Box$  **OPTIONS**-painiketta.
	- » Toistoasetusvalikko avautuu.
- 2 Valitse valikossa [Zoom] ja paina sitten OK-painiketta.<br>3 Valitse selauspainikkeilla (<>>> 200 mauskerroin ja pain
- $\frac{3}{4}$  Valitse selauspainikkeilla  $\left\langle \bullet \right\rangle$  zoomauskerroin ja paina sitten OK-painiketta.
- Panoroi suurennettua kuvaa selauspainikkeilla.
	- Jos haluat sulkea zoomaustilan, avaa zoomauskerroinpalkki painamalla BACK- tai OK-painiketta ja paina selauspainikkeita (<**)** toistuvasti, kunnes zoomauskerroin [x1] on valittu.

### Tietyn osan uusintatoisto

- 1 Paina toiston aikana  $\Box$  **OPTIONS**-painiketta.
	- » Toistoasetusvalikko avautuu.
- 2 Valitse valikossa [Toista A-B] ja määritä aloituskohta painamalla OK-painiketta.<br>3 Etsi haluamasi lopetuspiste ja määritä se painamalla OK-painiketta.
- Etsi haluamasi lopetuspiste ja määritä se painamalla OK-painiketta.
	- » Uusintatoisto alkaa.
	- Voit sulkea uusintatoistotilan painamalla OPTIONS-painiketta, valitsemalla [Toista A-B] ja painamalla OK-painiketta.

### Huomautus

• Jakson merkitseminen uusintatoistettavaksi on mahdollista ainoastaan raidan tai nimikkeen sisällä.

# Videon katselukulman vaihtaminen

- 1 Paina toiston aikana **DOPTIONS**-painiketta.
	- » Toistoasetusvalikko avautuu.
- 2 Valitse valikossa  $[Kulmaluettelo]$  ja paina sitten -painiketta.<br>3 Valitse katselukulma ja paina OK painiketta.
- Valitse katselukulma ja paina OK-painiketta.

» Toistoa jatketaan valitusta kuvakulmasta.

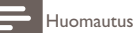

• Koskee ainoastaan niitä levyjä, joiden kohtausten kuvakulmia voi vaihtaa.

#### Tekstityksen siirto

Tämä toiminto on käytettävissä vain, jos olet määrittänyt [TV-ruutu]-asetukseksi [Cinema 21:9] (katso Asetusten määrittäminen > Videoasetukset).

- 1 Paina toiston aikana **DOPTIONS**-painiketta.
	- » Toistoasetusvalikko avautuu.
- 2 Valitse valikossa [Shift Subtitle] ja paina sitten  $\blacktriangleright$ -painiketta.<br>3 Siirrä tekstitvs painamalla selauspainikkeita ( $\blacktriangle$ ) ja paina G
- Siirrä tekstitys painamalla selauspainikkeita ( $\blacktriangle$ V) ja paina OK-painiketta.

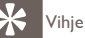

- Voit käyttää tekstityksen siirtotoimintoa painamalla kaukosäätimen SUBTITLE-painiketta.
- Tekstityksen siirtoa ei tueta DivX-videossa, jossa on ulkoinen tekstitys.
- Tekstityksensiirtoasetusta ei tallenneta muistiin, kun levy poistetaan.

### BD-video-toisto

Blu-ray-videon kapasiteetti on tavallista suurempi, ja se tukee esimerkiksi teräväpiirtovideoita, monikanavaista surround-ääntä ja vuorovaikutteisia valikkoja.

- 1 Aseta soittimeen BD-videolevy.<br>2 Paina **-** Dainiketta, valitse **ITois**
- 2 Paina  $\hat{\bullet}$ -painiketta, valitse [Toista] ja paina sitten OK-painiketta.<br>3 Toisto alkaa automaattisesti. Voit aloittaa toiston myös valitsemal
- 3 Toisto alkaa automaattisesti. Voit aloittaa toiston myös valitsemalla toistovaihtoehdon valikosta ja painamalla OK-painiketta.
	- Toiston aikana voit näyttää levyn lisätiedot, ominaisuudet tai muun sisällön painamalla TOP MENU -painiketta.
	- Toiston aikana voit avata levyvalikon keskeyttämättä toistoa painamalla POP-UP MENU -painiketta.

#### **BONUSVIEW**

(Ainoastaan levy, joka tukee BONUSVIEW- tai Picture-in Picture-ominaisuutta)

Voit näyttää lisäsisältöä (kuten kommentteja) heti ruudussa näkyvässä pienessä ikkunassa.

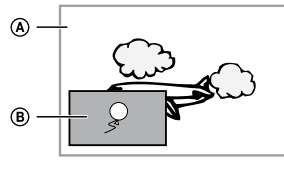

- A Ensisijainen videokuva
- **B** Toissijainen videokuva
- 1 Voit ottaa toissijaisen videoikkunan käyttöön painamalla BONUSVIEW-painiketta.<br>2 Paina ELOPTIONS

#### Paina **DOPTIONS**

- » Toistoasetusvalikko avautuu.
- 3 Valitse valikossa  $[2.$  äänen kieli] tai  $[2.$  tekstityskieli] ja paina sitten  $\blacktriangleright$ -painiketta.
- Valitse toistettava kieli ja paina OK-painiketta.

### DivX®-videon toistaminen

DivX-video on digitaalinen mediatiedostomuoto, joka säilyttää alkuperäisen kuvan laadukkuuden, vaikka pakkausaste on suuri. Tämä DivX®-sertifioitu laite toistaa DivX-videoita.

- 1 Aseta laitteeseen levy, jossa on DivX-videoita.<br>2 Paina **-** Chainiketta valitse **[Toistal** ia paina sit
- Paina  $\triangle$ -painiketta, valitse [Toista] ja paina sitten OK-painiketta.
	- » Sisältövalikko avautuu.
- 3 Valitse videokansio ja paina OK-painiketta.<br>4 Valitse toistettava tiedosto ja paina OK-pai
- 4 Valitse toistettava tiedosto ja paina OK-painiketta.<br>5 Toistoa hallitaan kaukosäätimellä
- 5 Toistoa hallitaan kaukosäätimellä.

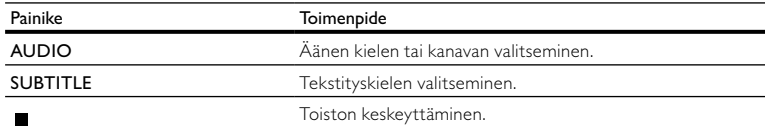

Huomautus

• Voit toistaa ainoastaan DivX-videoita, jotka on vuokrattu tai ostettu tämän laitteen DivXrekisteröintikoodilla (katso kohtaa Asetusten määrittäminen - [Lisäasetukset] > [DivX® VOD Code]).

- Voit toistaa enintään 4 Gt:n kokoisia DivX-videotiedostoja.
- Laite voi näyttää tekstityksessä enintään 45 merkkiä.

# Musiikin toistaminen

#### Raidan hallinta

- $\frac{1}{2}$  Toista raita.
- 2 Toistoa hallitaan kaukosäätimellä.

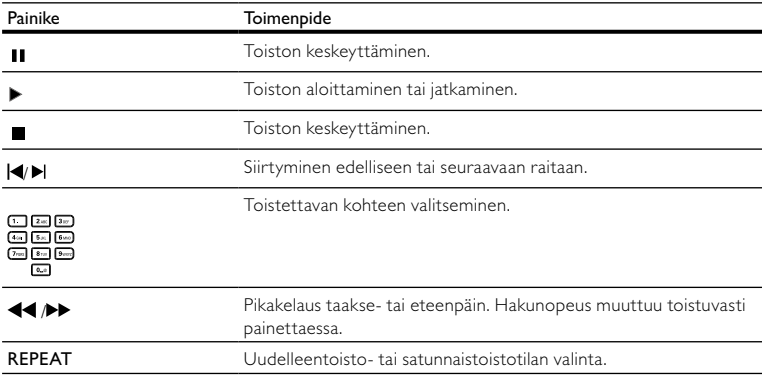

#### MP3/WMA-musiikin toisto

MP3/WMA on äänitiedostojen pakkausmuoto (tiedostotunniste on .mp3 tai .wma).

- 1 Aseta levykelkkaan levy, joka sisältää MP3/WMA-musiikkia.<br>2 Paina <del>∩</del>-nainiketta valitse **(Toistal** ja paina sitten OK-paini
- Paina  $\bigoplus$ -painiketta, valitse [**Toista]** ja paina sitten **OK**-painiketta.
	- » Sisältövalikko avautuu.
- 3 Valitse musiikkikansio ja paina OK-painiketta.<br>4 Valitse toistettava tiedosto ja paina OK-painil
- Valitse toistettava tiedosto ja paina OK-painiketta.
	- Palaa päävalikkoon **D BACK**-painikkeella.

#### Huomautus

- Jos levyllä on useita istuntoja, vain ensimmäinen istunto toistetaan.
- DRM-suojattua WMA-tiedostoa ei voi toistaa tällä laitteella.
- Tämä laite ei tue MP3PRO-äänimuotoa.
- Jos MP3-raidan nimessä (ID3) tai albumin nimessä on erikoismerkkejä, ne eivät ehkä näy oikein, koska niitä ei tueta.
- Laite ei näytä eikä toista laitteen rajoituksen ylittäviä kansioita eikä tiedostoja.

### Valokuvien toistaminen

### Valokuvien toistaminen diaesityksenä

Soittimella voi toistaa JPEG-valokuvia (tiedostotunniste on .jpeg tai .jpg).

- 1 Aseta soittimeen levy, jolla on JPEG-valokuvia.<br>2 Paina **C**-painiketta valitse **(Toistal** ia paina sit
- Paina  $\hat{\mathbf{\sigma}}$ -painiketta, valitse [**Toista]** ja paina sitten **OK**-painiketta.<br>→ Sisältövalikko avautuu
	- » Sisältövalikko avautuu.
- 3 Valitse valokuvakansio ja avaa se OK-painikkeella.
	- Valitse valokuva selauspainikkeilla.
	- Voit suurentaa valitun valokuvan ja käynnistää diaesityksen painamalla OK-painiketta.
- Aloita diaesityksen toisto OK-painikkeella.

#### Huomautus

- Jos yhdellä levyllä on paljon kappaleita tai valokuvia, levyn sisällön näyttäminen TV:ssä saattaa kestää tavallista kauemmin.
- Tällä laitteella voi näyttää vain digikameralla otettuja, JPEG-EXIF-muotoisia kuvia. Lähes kaikki digikamerat käyttävät tätä tiedostomuotoa. Tällä soittimella ei voi näyttää Motion JPEG -kuvia tai kuvia, jotka ovat jossain muussa kuin JPEG-muodossa, tai kuvia, joihin on liitetty äänileikkeitä.
- Laite ei näytä eikä toista laitteen rajoituksen ylittäviä kansioita eikä tiedostoja.

### Valokuvatoiston hallinta

- 1 Toista diaesitys.<br>2 Toistoa hallitaar
- 2 Toistoa hallitaan kaukosäätimellä.

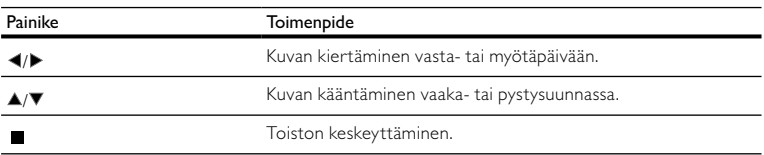

# Huomautus

• Kaikki toiminnot eivät ehkä toimi kaikkien levyjen tai tiedostojen yhteydessä.

### Diaesityksen nopeuden ja animoinnin asettaminen

- Paina toiston aikana **DOPTIONS-painiketta.** 
	- » Toistoasetusvalikko avautuu.
- 2 Valitse valikossa [Dian kesto] ja paina sitten OK-painiketta.<br>3 Valitse kesto ja paina OK painiketta.
- Valitse kesto ja paina OK-painiketta.
- 4 Valitse valikossa  $[Dian\, animointij\, j$  paina sitten OK-painiketta.<br>5 Valitse animointitehoste ja paina OK-painiketta.
	- Valitse animointitehoste ja paina OK-painiketta.

#### Musiikkidiaesityksen toistaminen

Luo musiikkidiaesitys, jossa toistetaan MP3/WMA-musiikkitiedostoja ja JPEG-kuvatiedostoja samanaikaisesti.

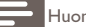

Huomautus

- MP3/WMA- ja JPEG-tiedostojen on oltava samalla levyllä.
- 1 Toista MP3/WMA-musiikkia.<br>2 Palaa päävalikkoon painamalli
- 2 Palaa päävalikkoon painamalla **DBACK**-painiketta.<br>3 Siirry haluamaasi valokuvakansioon ja aloita diaesitys
	- Siirry haluamaasi valokuvakansioon ja aloita diaesitys painamalla OK-painiketta.
		- » Diaesitys alkaa ja jatkuu kuvakansion loppuun asti.
		- » Äänen toisto jatkuu, kunnes levy loppuu.
		- Lopeta diaesityksen toisto painamalla **-**painiketta.
		- Lopeta musiikin toisto painamalla -painiketta uudelleen.

# 6 Asetusten muuttaminen

Huomautus

• Jos asetusvaihtoehto näkyy harmaana, asetusta ei voi vaihtaa nykyisessä tilassa.

### Videoasetukset

- 1 Paina <del>4</del>.<br>2 Valitse **[A**
- 2 Valitse [Asetukset] ja paina sitten OK.<br>3 Valitse [Videoaset ] ja paina sitten
- Valitse **[Videoaset.]** ja paina sitten ▶.

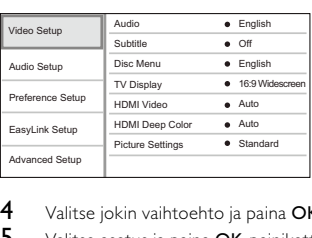

- 4 Valitse jokin vaihtoehto ja paina  $OK$ -painiketta.<br>5 Valitse asetus ja paina  $OK$ -painiketta.
- Valitse asetus ja paina OK-painiketta.
- Palaa edelliseen valikkoon **D BACK**-painikkeella.
- Poistu valikosta painamalla **+**-painiketta.

#### [Ääni]

Valitse levyn toistamisessa käytettävän äänen kieli.

#### [Tekstitys]

Valitse levyn toistamisessa käytettävän tekstityksen kieli.

#### [Levyvalikko]

Valitse levyvalikon kieli.

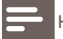

Huomautus

- Jos valitsemasi kieli ei ole käytettävissä levyllä, laite käyttää levyn oletuskieltä.
- Joissakin levyissä tekstityksen tai äänen kielen voi vaihtaa vain levyvalikossa.

#### [TV-ruutu]

Valitse näyttömuoto:

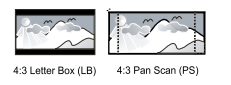

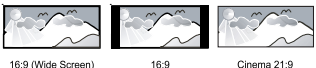

- [4:3 Letterbox] 4:3-TV: laajakuva ja mustat palkit kuvan ylä- ja alareunassa.
- [4:3 Panscan] 4:3-TV: täyskorkuinen kuva, jonka reunat on rajattu.
- [16:9 laajakulma] laajakuvatelevisiolle (kuvasuhde 16:9).
- [16:9] 16:9-TV: 4:3-levyn toistaminen 4:3-kuvasuhteella. Kuvaruudun vasemmalla ja oikealla reunalla näkyvät mustat palkit.
- [Cinema 21:9] laajakuva-TV: kuvasuhde 16:9, poista mustat palkit kuvaruudun ala- ja yläreunasta..

#### Huomautus

- Jos levy ei tue [4:3 Panscan]-vaihtoehtoa, kuvasuhde on [4:3 Letterbox].
- Ohjetekstin näyttö on käytettävissä kaikissa muissa tiloissa paitsi [Cinema 21:9] -tilassa.
- Tekstityksensiirtotoiminto on käytössä vain [Cinema 21:9] -tilassa.
- Lisätietoja Philips Cinema 21:9 -TV:n parhaista katseluasetuksista on TV:n käyttöoppaassa.

#### [HDMI-video]

Valitse HDMI-videolähtötarkkuus, joka vastaa TV:n näyttöominaisuuksia.

- [Auto] havaitsee ja valitsee parhaan tuetun videotarkkuuden automaattisesti.
- [Alkuperäinen] valitsee alkuperäisen videotarkkuuden.
- [480i/576i], [480p/576p], [720p], [1080i], [1080p], [1080p/24Hz] valitsee parhaan TV:n tukeman videotarkkuuden. Lisätietoja on TV:n käyttöoppaassa.

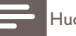

• Jos TV ei tue asetusta, kuvaruutu on tyhjä. Odota automaattista palautusta 10 sekuntia tai paina HDMI-painiketta toistuvasti, kunnes kuva palautuu.

#### [HDMI Deep Color]

Tämä ominaisuus on käytettävissä ainoastaan silloin, kun näyttölaite tukee deep colour -ominaisuutta ja on liitetty soittimeen HDMI-kaapelilla.

- [Auto] valitsemalla tämän voit nauttia yli miljardista värisävystä Deep Color -TV:ssä
- [Pois] käytetään tavallisia 8-bittisiä värejä

#### [Kuva-asetukset]

Valitse esimääritetyt kuvan väriasetukset.

- [Vakio] alkuperäinen väriasetus.
- [Eloisa] kirkas väriasetus.
- [Kylmä] pehmeä väriasetus.
- [Toiminta] Terävä väriasetus. Se parantaa tummien alueiden tarkkuutta. Ihanteellinen toimintaelokuviin.
- [Animaatio] Kontrastiväriasetus. Soveltuu erityisesti animaatioihin.

# Ääniasetukset

- 1 Paina  $\triangle$ .<br>2 Valitse **[A**
- 2 Valitse [Asetukset] ja paina sitten OK.<br>3 Valitse [Ääniasetukset] ja paina sitten |
- Valitse **[Ääniasetukset]** ja paina sitten ▶.

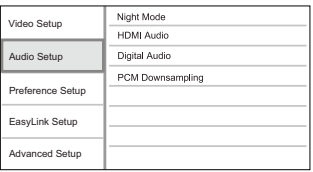

- 4 Valitse jokin vaihtoehto ja paina OK-painiketta.<br>5 Valitse asetus ja paina OK-painiketta.
	- Valitse asetus ja paina OK-painiketta.
		- Palaa edelliseen valikkoon **D BACK**-painikkeella.
		- Poistu valikosta painamalla **<sup>a</sup>**-painiketta.

#### [Yökuuntelu]

Vähennä kovien äänten voimakkuutta ja lisää hiljaisten äänten voimakkuutta, jotta voit toistaa levyä hiljaisella äänenvoimakkuudella häiritsemättä muita.

- [Auto] käytetään raitoihin, joissa on Dolby True HD -ääni.
- [On] hiljaiseen yökatseluun.
- [Ei] surround-äänen koko dynamiikka.

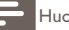

Huomautus

• Koskee ainoastaan Dolby-koodattuja DVD- tai BD-video-levyjä.

#### [HDMI-ääni]

Valitse HDMI-äänilähtö, kun laite liitetään TV-/äänilaitteeseen HDMI-kaapelilla.

- [Bittivirta] valitse paras HD-äänikokemus (vain HD-yhteensopiva vastaanotin).
- [Auto] havaitsee ja valitsee parhaan tuetun ääniformaatin automaattisesti.

#### [Digitaalinen ääni]

DIGITAL OUT -liitännän äänilähdön muodon (koaksiaalinen/optinen) valitseminen.

- [Auto] havaitsee ja valitsee parhaan tuetun ääniformaatin automaattisesti.
- [PCM] äänilaite ei tue monikanavaisuutta. Ääni muunnetaan kaksikanavaiseksi.
- [Bittivirta] valitsemalla tämän voit nauttia Dolby- tai DTS-äänestä (BD-Videon erikoisäänitehoste ei ole käytössä).

Huomautus

- Varmista, että levy ja liitetty äänilaite (vahvistin/vastaanotin) tukee äänimuotoa.
- Kun [Bittivirta] on vallittu, interaktiiviset äänet, kuten painikeäänet, on mykistetty.

#### [PCM- näyte]

Määritä PCM-äänilähtö näytteenoton DIGITAL OUT -liitännästä (koaksiaalinen/optinen).

- [Päälle] PCM-äänen alinäytteistystaajuus 48 kHz.
- [Pois] jos BD- tai DVD-levy on tallennettu LPCM-formaatissa ilman kopiosuojausta, kaksikanavaiset äänisignaalit, joiden taajuus on korkeintaan 96 kHz, lähetetään muuntamattomina LPCM-signaaleina.

# Omat asetukset

- 1 Paina  $\triangle$ .<br>2 Valitse  $I$
- 2 Valitse [Asetukset] ja paina sitten OK.<br>3 Valitse [Omat asetukset] ja paina sittel
- Valitse  $[O$ mat asetukset] ja paina sitten  $\blacktriangleright$ .

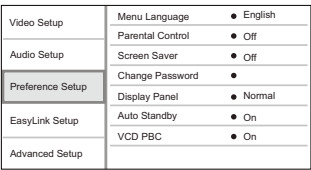

- 4 Valitse jokin vaihtoehto ja paina OK-painiketta.
- 5 Valitse asetus ja paina OK-painiketta.
- Palaa edelliseen valikkoon **D BACK**-painikkeella.
- Poistu valikosta painamalla **+**-painiketta.

#### [Valikkokieli]

Näyttövalikon kielen valitseminen.

Huomautus

• Jos liität laitteen HDMI CEC -yhteensopivaan televisioon HDMI-kaapelilla, laitteen valikkokieleksi vaihtuu automaattisesti televisiossa valittu kieliasetus (jos tämä laite tukee TV:ssä asetettua kieltä).

#### [Lapsilukko]

Voit rajoittaa lapsille sopimattomien levyjen käyttöä. Ikäluokituksen on oltava tallennettuna levyille. Voit käyttää lapsilukkoa antamalla viimeksi määritetyn salasanan tai koodin 0000.

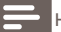

Huomautus

- Jos levyn ikäluokitus ylittää [Lapsilukko]-asetukselle määritetyn arvon, levyn toistaminen edellyttää salasanaa.
- Luokitukset ovat maakohtaisia. Voit sallia levyjen toiston valitsemalla arvon 8 DVD-videolle ja BD-Videolle.
- Joihinkin levyihin on painettu ikäluokitus, mutta sitä ei ole tallennettu itse levylle. Tämä toiminto ei koske sellaisia levyjä.

#### [Näytönsäästäjä]

Näytönsäästäjätilan poistaminen käytöstä ja ottaminen käyttöön. Näytönsäästäjä suojaa TV-ruutua vioilta, joita pitkään näkyvä staattinen kuva saattaa aiheuttaa.

- [Päällä] määrittää näytönsäästäjän käynnistymään, kun laitetta ei ole käytetty 10 minuuttiin (esimerkiksi tauko- tai pysähdystilassa)
- [Pois] poistaa näytönsäästäjän käytöstä.

#### [Vaihda salasana]

Salasanan määrittäminen tai vaihtaminen.

1) Anna salasana tai viimeksi määritetty salasana numeropainikkeilla. Jos unohdat salasanan, anna koodi 0000 ja paina OK-painiketta.

- 2) Anna uusi salasana.
- 3) Anna sama salasana uudelleen.
- 4) Siirry valikon kohtaan [Vahvista] ja paina OK-painiketta.

#### [Näyttöpaneeli]

Etupaneelin näytön kirkkauden valitseminen.

- [Normaali] normaali kirkkaus.
- [Himmeä] näytön himmentäminen.

#### [Valmiustila]

Automaattisen valmiustilaan siirtymisen poistaminen käytöstä tai ottaminen käyttöön. Tämä on virransäästöominaisuus.

• [Päällä] – soitin siirtyy valmiustilaan, kun sitä ei ole käytetty 30 minuuttiin (esimerkiksi kun toisto on keskeytetty tai pysäytetty).

• [Pois] - automaattisen valmiustilan poistaminen käytöstä.

#### **[VCD PBC]**

PBC-toistonohjaustoiminnon sisältävien VCD-/SVCD-levyjen sisältövalikon ottaminen käyttöön ja poistaminen käytöstä.

- [Päällä] hakemistovalikko avautuu, kun levy ladataan toistettavaksi.
- [Pois] valikon ohittaminen ja toiston aloittaminen ensimmäisestä kappaleesta

# EasyLink-määritys

- 1 Paina  $\triangle$ .<br>2 Valitse [A
- 2 Valitse [Asetukset] ja paina sitten OK.<br>3 Valitse [Easy Link-asennus] ja paina sit
- Valitse [Easy Link-asennus] ja paina sitten ▶.

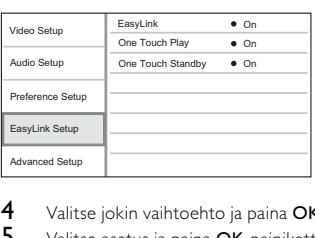

- 4 Valitse jokin vaihtoehto ja paina OK-painiketta.<br>5 Valitse asetus ja paina OK-painiketta.
	- Valitse asetus ja paina OK-painiketta.
		- Palaa edelliseen valikkoon **D BACK**-painikkeella.
		- Poistu valikosta painamalla **+**-painiketta.

#### [EasyLink]

Laite tukee Philips EasyLink -toimintoa, joka käyttää HDMI CEC (Consumer Electronics Control) -protokollaa. Voit ohjata yhdellä kaukosäätimellä kaikkia HDMI-liitäntöjen kautta liitettyjä EasyLinkyhteensopivia laitteita.

- [Päällä] ottaa käyttöön EasyLink-ominaisuudet.
- [Pois] poistaa käytöstä EasyLink-ominaisuudet.

### [1 kosk. toisto]

Kun kytket laitteeseen virran painamalla STANDBY (b-painiketta, TV (jos se tukee toistoa yhdellä painikkeella) käynnistyy automaattisesti ja siirtyy videotulokanavalle. Levyn toisto alkaa, jos laitteessa on levy.

- [Päällä] ottaa käyttöön yhden kosketuksen toiston.
- [Pois] poistaa käytöstä yhden kosketuksen toiston.

#### [1 kosk. valmius]

Kun painat kaukosäätimen **STANDBY**  $\Phi$ -painiketta, kaikki liitetyt HDMI CEC -laitteet (jos ne tukevat yhden kosketuksen valmiustilaa) siirtyvät valmiustilaan samanaikaisesti.

- [Päällä] ottaa käyttöön yhden kosketuksen valmiustilan.
- [Pois] poistaa käytöstä yhden kosketuksen valmiustilan.

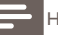

- HDMI CEC -toiminnot on otettava käyttöön TV:ssä/laitteissa, ennen kuin EasyLink-ohjausta voi käyttää. Lisätietoja on television ja laitteiden käyttöoppaissa.
- Philips ei takaa täydellistä yhteensopivuutta kaikkien HDMI CEC -yhteensopivien laitteiden kanssa.

# Lisäasetukset

- **1** Paina  $\triangle$ .<br>**2** Valitse **14**
- 2 Valitse [Asetukset] ja paina sitten OK.<br>3 Valitse [Lisäasetukset] ja paina sitten  $\mathbf{I}$
- Valitse [Lisäasetukset] ja paina sitten ▶.

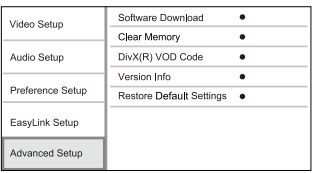

- 4 Valitse jokin vaihtoehto ja paina OK-painiketta.<br>5 Valitse asetus ja paina OK-painiketta
- Valitse asetus ja paina OK-painiketta.
	- Palaa edelliseen valikkoon **D BACK**-painikkeella.
	- Poistu valikosta painamalla  $\bigoplus$ -painiketta.

#### [Ohjelmistolataus]

Päivitä laitteen ohjelmisto (jos uudempi versio on saatavissa Philipsin sivustossa) laitteen toiminnan parantamiseksi.

• [USB] - ohjelmiston lataaminen laitteeseen liitetystä USB-laitteesta

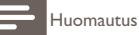

• Lisätietoja ohjelmiston päivittämisestä on kohdassa Lisätietoja > Ohjelmiston päivittäminen.

#### [Tyhjennä muisti]

Poista osa Blu-ray-levyn tiedoista (kuten BonusView), jotka kopioidaan automaattisesti liitettyyn USB-laitteeseen.

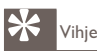

• Liitettyyn USB-laitteeseen luodaan automaattisesti BUDA-kansio, johon tallennetaan joitakin tarpeellisia tietoja Blu-ray-levyltä.

#### [DivX® VOD Code]

DivX®-rekisteröintikoodin näyttäminen.

'ihie

• Käytä laitteen DivX-rekisteröintikoodia, kun vuokraat tai ostat videon osoitteesta www.divx.com/ vod. DivX® VOD (Video On Demand) -palvelusta vuokrattuja tai ostettuja DivX-videoita voi toistaa ainoastaan sillä laitteella, johon koodi on rekisteröity.

#### [Versiotiedot]

Laitteen ohjelmistoversion ja MAC-osoitteen näyttäminen.

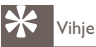

• Näiden tietojen avulla voit selvittää, onko Philipsin sivustosta ladattavissa uusi ohjelmistoversio, jonka voit asentaa.

#### [Palauta oletusasetukset]

Kaikkien muiden paitsi [Lapsilukko] -asetuksen palauttaminen tehdasasetuksiin.

# Lisätietoja

# Ohjelmiston päivittäminen

Jos haluat parantaa laitteen toimintaa ohjelmistopäivityksen avulla, vertaa laitteen ohjelmistoversiota Philipsin sivustosta mahdollisesti saatavissa olevaan uusimpaan versioon.

- 1 Paina  $\bigoplus$ <br>2 Valitse [4
- 2 Valitse [Asetukset] ja paina sitten OK.<br>3 Valitse II isäasetukset] > IVersiotiedo
- Valitse [Lisäasetukset] > [Versiotiedot] ja paina OK-painiketta.

### Ohjelmistopäivitys USB-yhteyden kautta

- 1 Tarkista laitteen uusin ohjelmistoversio osoitteesta www.philips.com/support.<br>2 Lataa ohielmisto USB-laitteeseen.
- **2** Lataa ohjelmisto USB-laitteeseen.<br>**3** Aseta USB Flash -asema takanane
- 3 Aseta USB Flash -asema takapaneelin USB-liitäntään.
- 4 Valitse aloitusvalikosta **[Asetukset] > [Lisäasetukset] > [Ohjelmistolataus] > [USB]**.<br>5 Vahvista päivitys noudattamalla TV:n ohjeita
- Vahvista päivitys noudattamalla TV:n ohjeita.
	- » Kun ohjelmistopäivitys on valmis, laite siirtyy automaattisesti valmiustilaan.
- 6 Irrota virtajohto muutamaksi sekunniksi ja käynnistä laite uudelleen liittämällä virtajohto takaisin.

#### Huomautus

• Älä katkaise laitteesta virtaa tai irrota USB-laitetta ohjelmistopäivityksen aikana, ettei laite vahingoitu.

# Hoitaminen

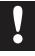

#### Varoitus

• Älä käytä liuottimia, kuten bentseeniä, ohentimia, kaupoissa myytäviä puhdistusaineita tai vinyylilevyille tarkoitettuja antistaattisia suihkeita.

#### Levyjen puhdistaminen

Puhdista levy pyyhkimällä sitä mikrokuituliinalla levyn keskustasta suoraan reunaa kohti.

# 8 Teknisiä tietoja

Huomautus

• Muotoilu ja tiedot voivat muuttua ilman erillistä ilmoitusta.

#### Video

- Signaalijärjestelmä: PAL/NTSC
- Komposiittivideolähtö: 1 Vp-p (75 ohmia)
- HDMI-lähtö: 480p, 576p, 720p, 1080i, 1080p, 1080p24

#### Ääni

- 2-kanavainen analoginen lähtö
	- Ääni, etu V+O : 2 Vrms (> 1 kohmia)
- Digitaalilähtö: 0,5 Vp-p (75 ohmia)
	- Koaksiaali
- HDMI-lähtö
- Näytteenottotaajuus:
	- MP3: 32 kHz, 44,1 kHz, 48 kHz
	- WMA: 44,1 kHz, 48 kHz
- Vakiobittinopeus:
	- MP3: 112–320 kpbs
	- WMA: 48–192 kpbs

#### USB

• Ohjelmistopäivitysten ja BonusView-materiaalin yhteydessä käytettävä lisämuisti. Ei median toistoon.

#### Päälaite

- Käyttöjännite
	- Furooppa:  $220 \sim 240V$  ~AC, ~50 Hz
- Virrankulutus: 25 W
- Virrankulutus valmiustilassa: < 1 W
- Mitat  $(\vert \times \vert \times \times \text{s})$ : 360  $\times$  54  $\times$  240 mm
- Nettopaino: 2,5 kg

#### Laitteen mukana toimitettavat lisätarvikkeet

- Kaukosäädin ja paristot
- Ääni-/videokaapelit
- Käyttöopas

#### Lasertiedot

- Lasertyyppi:
	- BD-laserdiodi: InGaN/AIGaN
	- DVD-laserdiodi: InGaAIP
	- CD-laserdiodi: A IGaAs
- Aallonpituus:
	- $BD: 405 + 5$  nm/-5 nm
	- DVD: 650 +13 nm/-10 nm
	- CD: 790 +15 nm/-15 nm
- Lähtöteho:
	- BD: enimmäisluokitus: 20 mW
	- DVD: enimmäisluokitus: 7 mW
	- CD: enimmäisluokitus: 7 mW

# 9 Vianmääritys

#### Vakava varoitus

• Sähköiskun vaara. Älä koskaan avaa tuotteen runkoa.

Älä yritä korjata tuotetta itse, jotta takuu ei mitätöidy.

Jos sinulla on ongelmia laitteen käytön kanssa, tarkista seuraavat seikat, ennen kuin otat yhteyden huoltoon. Jos ongelma ei ratkea, rekisteröi tuote ja saat tukea osoitteessa www.philips.com/welcome.

Kun otat yhteyttä Philipsiin, sinulta kysytään laitteen malli ja sarjanumero. Malli- ja sarjanumero ovat laitteen takapaneelissa. Kirjoita numerot tähän:

Mallinumero **anticalizativa** 

Sarjanumero \_\_\_\_\_\_\_\_\_\_\_\_\_\_\_\_\_\_\_\_\_\_\_\_\_\_\_

#### Päälaite

#### Laite ei reagoi kaukosäätimeen.

- Liitä laite pistorasiaan.
- Osoita kaukosäätimellä etupaneelin infrapunatunnistimeen.
- Aseta paristot kaukosäätimeen oikein.

• Vaihda kaukosäätimeen uudet paristot.

#### Kuva

#### Ei kuvaa.

• Television käyttöoppaassa on lisätietoja oikean videotulokanavan valitsemisesta. Vaihda TV-kanavaa, kunnes näkyviin tulee Philips-näyttö.

#### HDMI-liitännän kautta ei näy kuvaa.

- Jos laite on liitetty muuhun kuin suositeltuun näyttölaitteeseen HDMI-kaapelilla, ääni- tai videosignaali ei välttämättä välity.
- Tarkista, ettei HDMI-kaapeli ole vioittunut. Vaihda tilalle uusi HDMI-kaapeli.
- Jos ongelma ilmenee, kun muutat [HDMI-video]-asetusta, paina kaukosäätimen HDMI-painiketta toistuvasti, kunnes kuva tulee näkyviin.

#### Televisiossa ei näy teräväpiirtovideosignaalia.

- Varmista, että levy sisältää teräväpiirtovideota.
- Varmista, että TV tukee teräväpiirtovideota.

### Ääni

#### TV:stä ei kuulu ääntä.

- Varmista, että äänikaapelit on liitetty TV:n äänituloon.
- Määritä television äänitulo vastaamaan videotuloa. Lisätietoja on television käyttöoppaassa.

#### Äänilaitteen (stereojärjestelmä/vahvistin/vastaanotin) kaiuttimista ei kuulu ääntä.

- Varmista, että äänikaapelit on liitetty äänilaitteen äänituloon.
- Valitse äänilaitteessa oikea äänilähde.

#### HDMI-liitännän kautta ei kuulu ääntä.

• HDMI-liitännän kautta ei ehkä kuulu ääntä, jos liitetty laite ei ole HDCP-yhteensopiva tai vain DVI-yhteensopiva.

#### Ei toissijaista äänilähtöä PIP-ominaisuudelle.

• Kun [Bittivirta] on valittu [HDMI-ääni]- tai [Digitaalinen ääni] -valikosta, interaktiiviset äänet, kuten PIP-ominaisuuden toissijainen ääni, mykistetään. Poista [Bittivirta]-kohdan valinta.

#### Toistaminen

#### Levyä ei voi toistaa.

- Varmista, että levy on asetettu paikalleen oikein.
- Varmista, että tuote tukee levyä. Katso kohtaa Tuote > Toistettavissa olevat tallennusvälineet.
- Varmista, että tuote tukee DVD- tai BD-levyn aluekoodia.
- DVD±RW- tai DVD±R-levyt: varmista, että levy on viimeistelty.
- Puhdista levy.

#### Datatiedostoja (JPEG, MP3, WMA) ei voi toistaa tai lukea.

- Varmista, että datatiedostot on tallennettu UDF-, ISO9660- tai JOLIET-muodossa.
- Varmista, ettei valitussa ryhmässä (kansiossa) ole yli 9 999 tiedostoa, jos kyseessä on DVD, tai yli 999 tiedostoa, jos kyseessä on CD.
- Varmista, että JPEG-tiedostotunniste on .jpg, .JPG, .jpeg tai .JPEG.
- Varmista, että MP3/WMA-tiedostojen tunniste on .mp3 tai .MP3 ja .wma tai .WMA, jos käytössä on Windows Media™ Audio.

#### TV-ruudussa näkyy teksti No entry.

• Toimintoa ei voi käyttää.

#### EasyLink-ominaisuus ei toimi.

• Varmista, että laite on liitetty Philipsin EasyLink-televisioon, ja valikon [EasyLink]-asetus on [On].

#### USB-laitetta ei voi toistaa tässä laitteessa.

• Tällä laitteella ei voi toistaa USB-laitteeseen tallennettuja ääni-, video- tai valokuvatiedostoja. USB-laite on vain ohjelmistopäivitysten ja BonusView-lisämateriaalin yhteydessä käytettävä lisämuisti.

# 10 Glossary

# A

#### Aluekoodi

Järjestelmä, joka mahdollistaa levyjen toistamisen vain niille määritetyn alueen sisällä. Laitteen avulla voidaan toistaa vain levyjä, joiden aluekoodi on soittimen kanssa yhteensopiva. Soittimen aluekoodi on merkitty tuotteeseen. Jotkin levyt ovat yhteensopivia usealla alueella tai kaikilla alueilla, jolloin levyjen alueeksi on merkitty ALL.

# B

#### Blu-ray-levy (BD-levy)

Blu-ray-levy on uuden sukupolven optinen videolevy, jonka tallennuskapasiteetti on viisi kertaa suurempi kuin tavallisen DVD-levyn. Suuren kapasiteetin mahdollistamia ominaisuuksia ovat mm. teräväpiirtovideot, monikanavainen surround-ääni sekä interaktiiviset valikot.

#### BONUSVIEW

Tämä on BD-Video-toiminto (Final Standard Profile tai Profile 1.1), joka tukee levyn salattua vuorovaikutteista sisältöä, kuten Picture-In-Picture. Ensi- ja toissijaista videokuvaa voi siis toistaa samanaikaisesti.

# D

#### Digitaalinen ääni (Digital Audio)

Digitaalinen ääni on äänisignaali, joka on muutettu luvuiksi. Digitaalista ääntä voi siirtää useiden kanavien kautta. Analogista ääntä voi siirtää vain kahden kanavan kautta.

#### DivX Video-On-Demand

Tämä DivX Certified® -laite on rekisteröitävä, jotta sillä voi toistaa DivX VOD (Video-on-Demand) -sisältöä. Voit luoda rekisteröintikoodin laitteen asetusvalikon DivX VOD -osassa. Suorita rekisteröinti loppuun ja lue lisää DivX-videosta käyttämällä tätä koodia osoitteessa vod.divx.com.

#### Dolby Digital

Dolby Laboratories -yhtiön kehittämä Surround-äänijärjestelmä, jossa ääni muodostetaan korkeintaan kuuden digitaalisen äänikanavan avulla (etuvasen ja -oikea, vasen surround ja oikea surround, keskikaiutin ja subwoofer.)

#### D<sub>TS</sub>

Digital Theatre Systems. Surround-äänijärjestelmä, joka tarjoaa 5.1-kanavaisia erillisiä digitaaliäänellä varustettuja viihde-elektroniikkatuotteita ja ohjelmistoja. Tämä ei ole Dolby Digitalin kehittämä.

# H

#### **HDCP**

High-bandwidth Digital Content Protection Tekninen toiminto, jonka ansiosta digitaalista sisältöä voidaan siirtää turvallisesti eri laitteiden välillä (laiton kopiointi ei onnistu).

#### HDMI

HDMI (High-Definition Multimedia Interface) on nopea digitaalinen liitäntä, joka lähettää pakkaamatonta HD-videokuvaa ja digitaalista, monikanavaista ääntä. Se tuottaa täydellistä kuvaa ja laadukasta ääntä täysin ilman kohinaa. HDMI on täysin DVI-yhteensopiva.

HDMI-standardi edellyttää, että jos HDMI- tai DVI-tuotteet liitetään ilman HDCP (High-bandwidth Digital Content Protection) -suojausta, kuvaa tai ääntä ei tule.

# J JPEG

Tavallinen digitaalivalokuvien muoto. Digitaalivalokuvien tiedonpakkausjärjestelmä, jonka Joint Photographic Expert Group on luonut. Siinä kuvan laatu pienenee vähän, vaikka pakkaussuhde on suuri. Tiedostojen tunniste on .jpg tai .jpeg.

# K

#### Kuvasuhde

Kuvasuhde tarkoittaa television kuvaruudun leveyden suhdetta korkeuteen. Tavallisen television kuvasuhde on 4:3 ja teräväpiirto- tai laajakuvatelevision kuvasuhde on 16:9. Letter box -kuvasuhteen avulla voit nauttia tavallista kuvasudetta 4:3 laajemmasta kuvasta.

# M

### MP3

Äänen pakkaamiseen tarkoitettu tiedostomuoto. MP3 on lyhenne sanoista Experts Group 1 (tai MPEG-1) Audio Layer 3. MP3-muotoa käytettäessä CD-R- tai CD-RW-levylle voidaan lisätä 10 kertaa enemmän tietoa kuin tavallisesti.

# P

#### PBC

Playback Control. Järjestelmä, jossa voit siirtyä Video-CD-levyllä tai Super-VCD-levyllä kuvaruudussa näkyvien valikkojen avulla, jotka on tallennettu levylle. Voit käyttää vuorovaikutteisia toisto- ja hakuominaisuuksia.

#### **PCM**

(Pulse Code Modulation, pulssikoodimodulaatio) Digitaalinen äänen koodausjärjestelmä.

# W

#### WMA

Windows Media™ Audio. WMA on Microsoft Corporationin kehittämä äänen pakkaustekniikka. WMA-muotoinen tieto voidaan koodata Media Playerin versiolla 9 tai Windows Media Player for Windows XP -sovelluksella. WMA-tiedostojen tunniste on .wma.

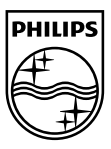

© 2009 Koninklijke Philips Electronics N.V. All rights reserved. BDP2500\_12\_UM\_V2.0\_937

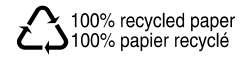